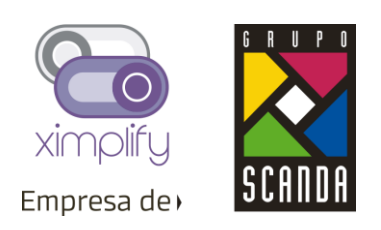

#### **KPIs** • El menú Conta-E se cambió la etiqueta por Contabilidad Electrónica Contabilidad Electrónica • El submenú Documentos CFDI cambio por Conciliación Conciliación CFDI CFDI Se movieron los menús Kardex y Mi consumo al nuevo Log Eventos menú de Mi Cuenta. • El menú de Repositorios de movió al menú de Bóveda Fiscal con el nuevo nombre Buzones de Correo Secios de Negocio • Se cambio el menú llamado Directorio de Proveedores a Socios de Negocio, ya que en esta versión ya se soporta EFOS Y EDOS clientes también. • El menú Proveedores cambio por Directorio de SN Directorio de SN (Socios de Negocio) Se agregó el menú de Buzones de correo que antes  $\bigcap$  Bóveda Fiscal estaba en Conta-E y se llamaba Repositorios. Carga Manual Buzones de correo Bóveda Fiscal Documentos SAP • Se movió Mi Consumo y Kardex desde el menú Conta-E Mi cuenta al nuevo menú de Mi cuenta. Parámetros Se agrego el nuevo menú de Parámetros. Mi Consumo Kardex

#### 1. Reorganización y Nuevos Menús

- 2. Pantalla de Conciliación CFDI
	- El botón de exportar a Excel se agrega a la parte del menú de funciones

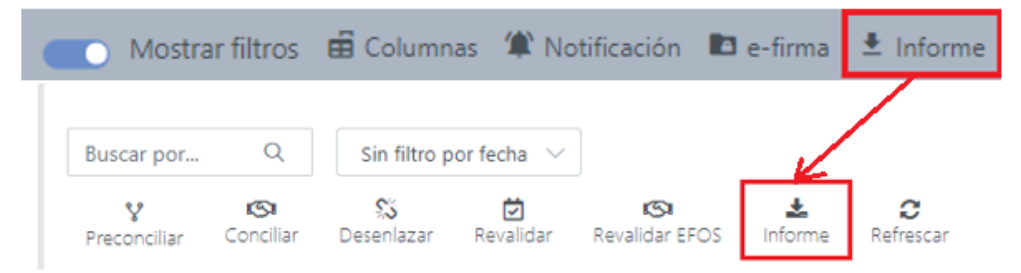

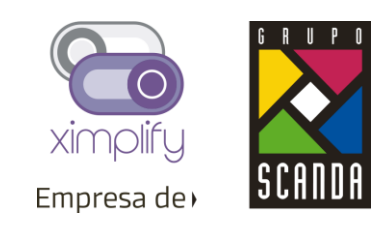

• El encabezado de la tabla se queda fijo cuando los elementos superan el alto de la pagina

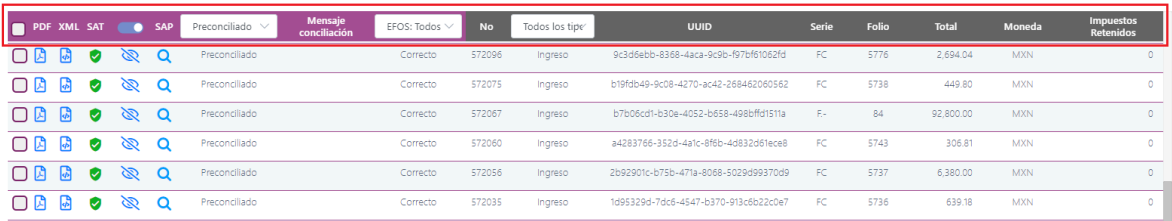

• Se movieron todas las configuraciones de la pantalla de Conciliación CFDI a los parámetros en el menú de Mi cuenta.

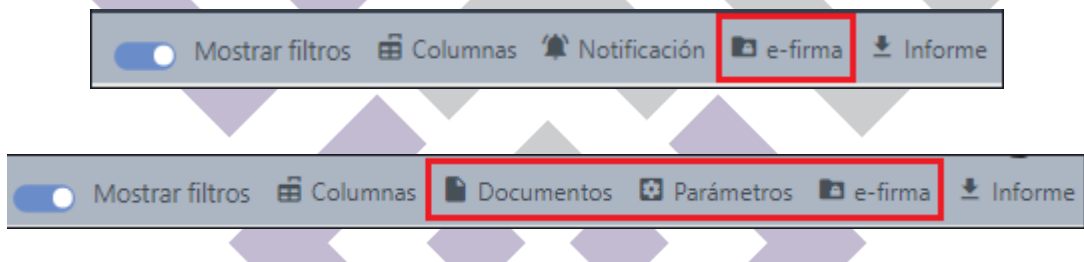

- 3. Pantalla de EFOS & EDOS
	- Se ingresa campo para validación rápida (Se ingresa un RFC única de forma manual y se valida y se agrega al registro de validaciones).

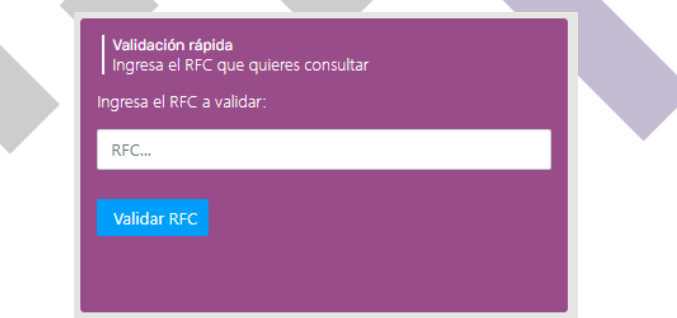

4. Directorio SN (Socios de Negocio)

Conta-E está creciendo y como parte de sus mejoras ahora soporta descargas del SAT no solo de compras, sino también de ventas por lo que el directorio de Proveedores cambio para agrupar en una sola pantalla clientes y Proveedores. Adicionalmente la pantalla mejoro en su control de EFOS y EDOS descritos a continuación:

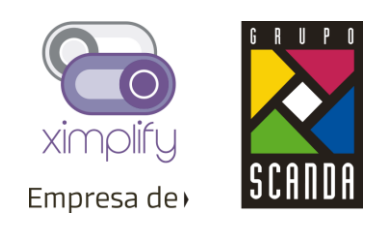

Se puede elegir entre ver proveedores o clientes. Para ver clientes debe tener activada las descargas del SAT de Ventas.

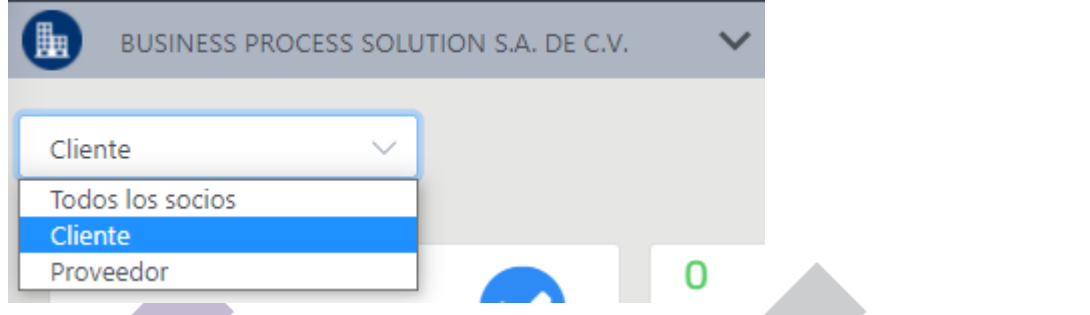

• Se agregan KPI's para filtrar los proveedores por estatus de manera rápida y resumida.

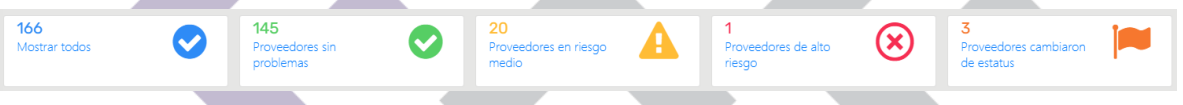

- Se puede agregar o editar un socio de negocio (Cliente o Proveedor).
- Cuando se descarga un CFDI se registra automáticamente como proveedor o cliente.
- Se agregan nuevos datos en la ficha del SN.

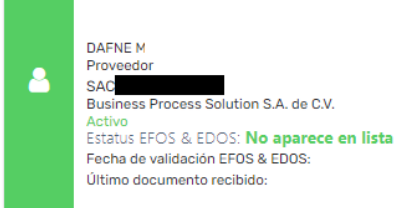

• Cuando se detecta que un proveedor cambio de estatus se lanza una alerta dentro del detalle de ese proveedor y se le pide revalidar a ese proveedor para conocer su ultimo estatus.

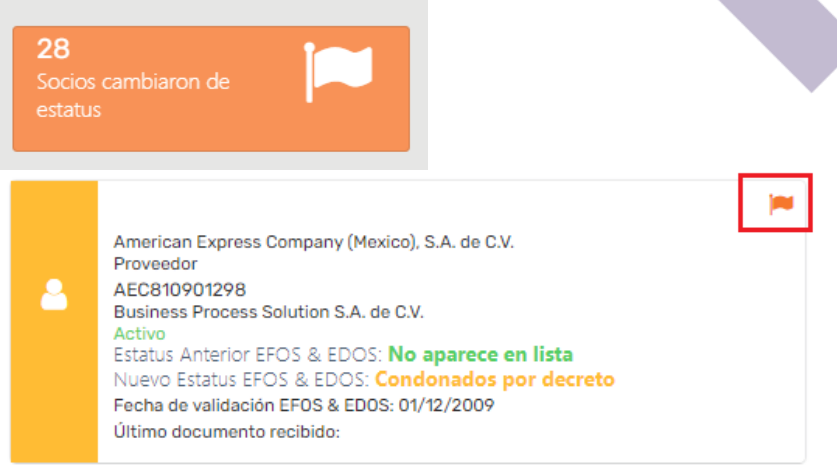

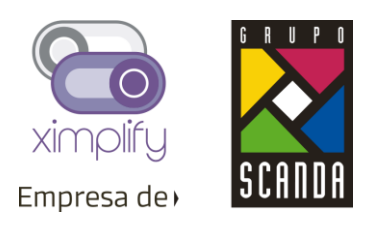

#### 5. Carga Manual de CFDIs

- Se mejoro la carga de documentos para ser más inteligente e intuitiva:
	- o Ahora es una sola zona de carga masiva
	- o Se pueden agregar dando click o arrastrando elementos
	- o Se pueden arrastrar juntos PDF y XML como parejas,
	- o Se pueden cargar PDF o XML de manera individual.
- Si se tiene activada la opción de autogeneración de PDF:
	- o Al cargar un XML solo, se genera el PDF automáticamente en base a un layout genérico.
	- o El nuevo PDF, se visualizará en la bóveda fiscal.
- Si se carga un PDF solo:
	- o Conta-E lo tratara de relacionar con su XML si es que existe en el sistema.

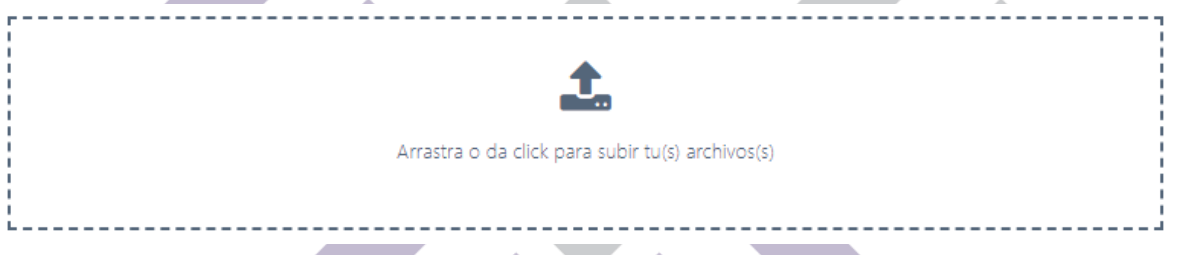

**ANTI** 

- 6. Bóveda Fiscal
	- Se mejora la visualización de la bóveda, desde un inicio se solicita seleccionar una compañía:

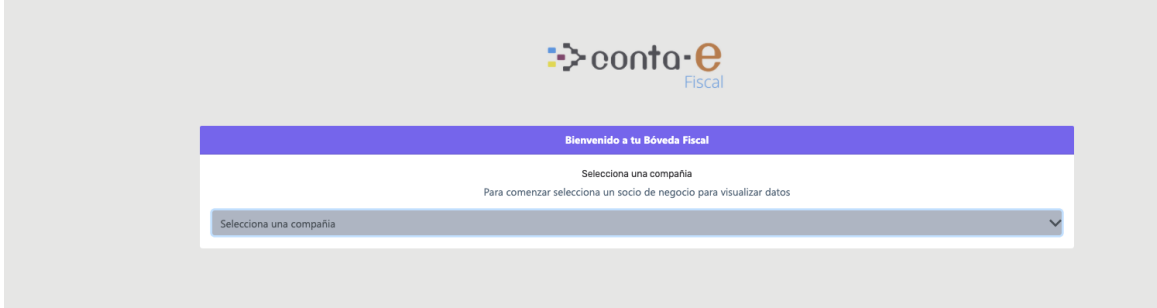

• Se guía al usuario para que siga algunos pasos para que le traiga información de manera puntual.

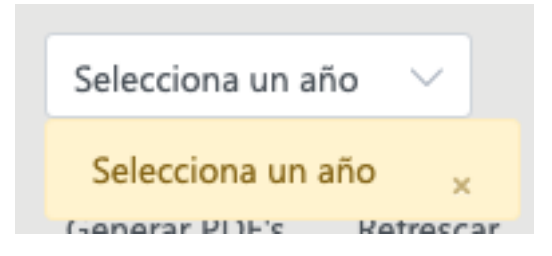

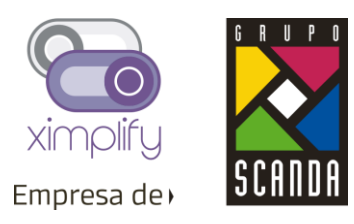

- Se añade lista para filtrar por compras o ventas. Para visualizar ventas debe tener activadas las descargas del SAT (Ventas)
- Se mejora los filtros de Búsqueda y se remueve el paginado permitir al usuario una búsqueda más completa en una sola vista. En el plan básico se puede filtrar solo 1 mes a la vez. En el plan Premium se permite más meses.
- Se puede Filtrar por 1 o más tipos de documentos
- El tipo de documento Complemento de Pago cuenta con sus propias columnas
- Filtro por una o más monedas.
- Filtro para ver documentos con o sin PDF. Esta opción solo es para el plan premium
- La pantalla recuerda las ultimas opciones seleccionadas.
- El encabezado de Tabla se queda fijo.
- Se quita paginado y se muestra infinita la cantidad de resultados
- En la parte inferior se muestra el número de resultados que contiene la consulta.

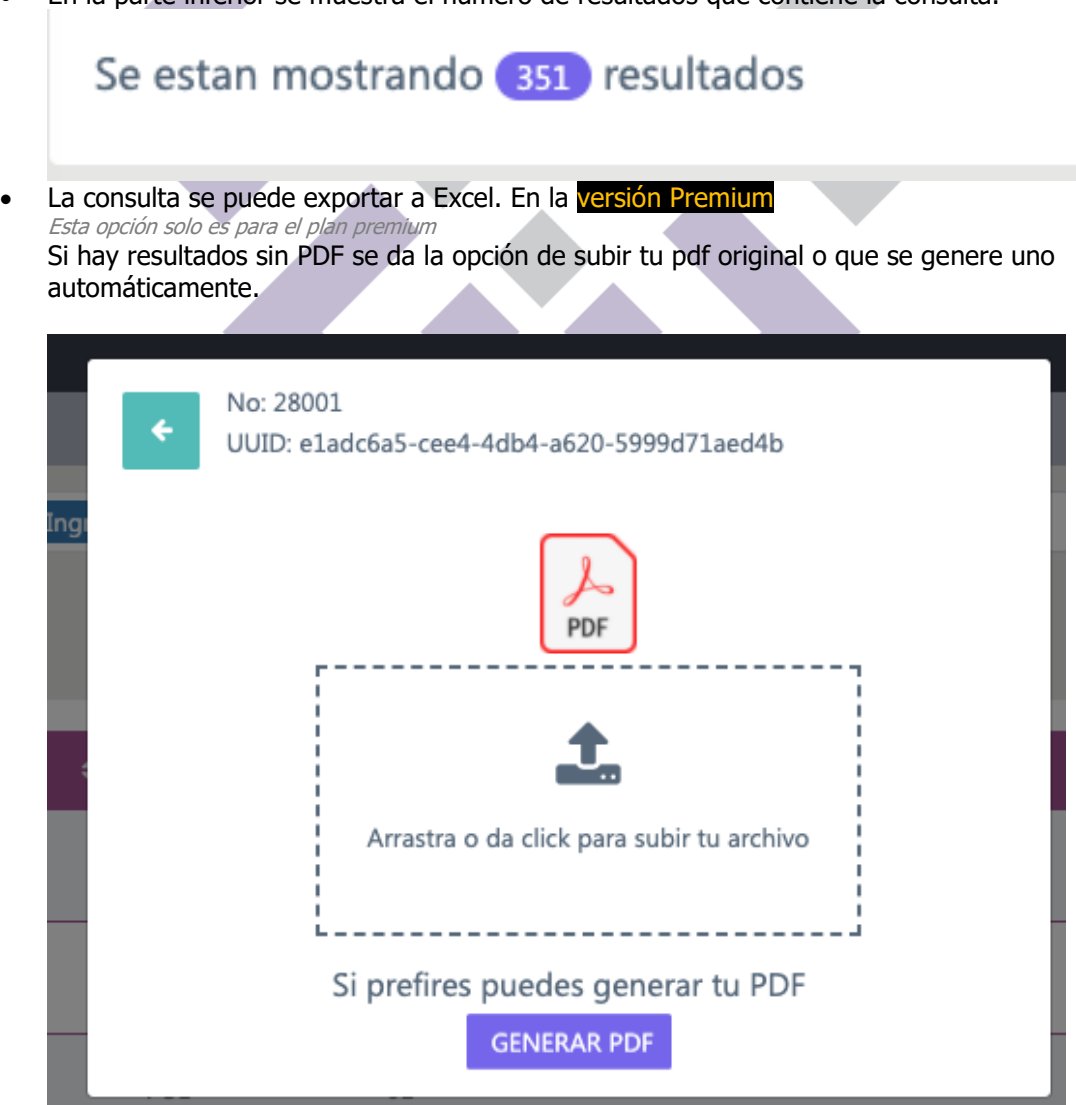

• Misma opción si se quiere reemplazar un archivo con el original o generar uno nuevo.

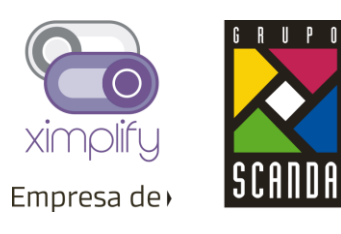

Se añade opción para administración de columnas en la versión Premium Esta opción solo es para el plan premium

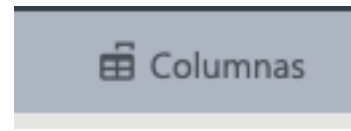

• En la administración de columnas se visualizan todas las columnas, se pueden ocultar o renombrar y al mismo tiempo se pueden restablecer a su forma default. En la versión Premium

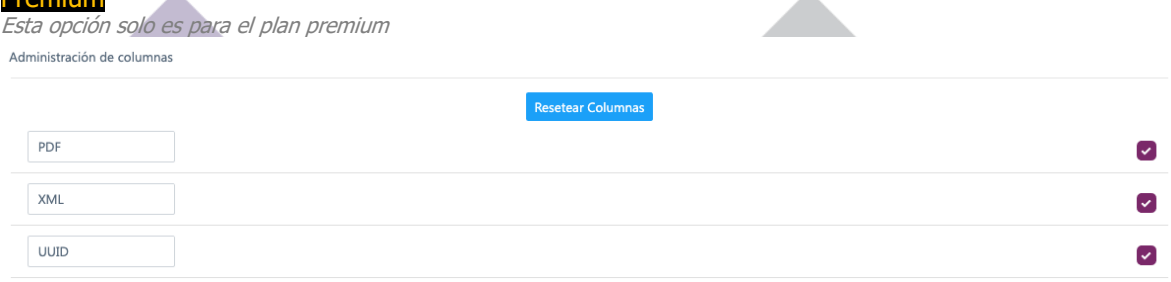

- Se agregan nuevos campos a la consulta como son:
	- o Forma de pago
	- o Método de pago
	- o Uso de CFDI
	- o Subtotal
	- o Descuento
	- o Régimen Fiscal
	- o Fecha de Pago
- Se agregan nuevos campos para la versión Premium
	- o Alerta sobre el documento
		- Si fue cancelado se alerta el documento
		- Combinaciones de método y Formas de pago erróneas
		- Personas Físicas sin retenciones
		- Otros.
	- o UUID de documentos relacionados
	- o Fecha de documento relacionado
	- o Tipo de documento relacionado
	- o Fecha de Cancelación (Debe estar activadas las descargas del SAT)
	- o Impuestos
		- IVA 16%
			- IVA 8%
			- IVA Retenido
			- **■** ISR Retenido
			- IEPS (Todas las tazas)
			- **·** Tipo de Persona Emisor (Física / Noral )
			- Cuenta Padre (SAP)
			- Cuenta (SAP)

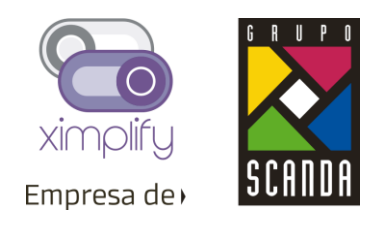

• Si la moneda es extranjera se agrega el tipo de cambio y cada campo se muestra con su conversión a MXN

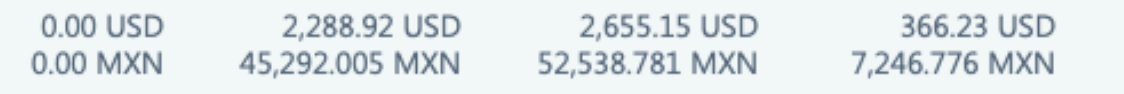

• Opciones para la versión básica.  $\lambda$ 

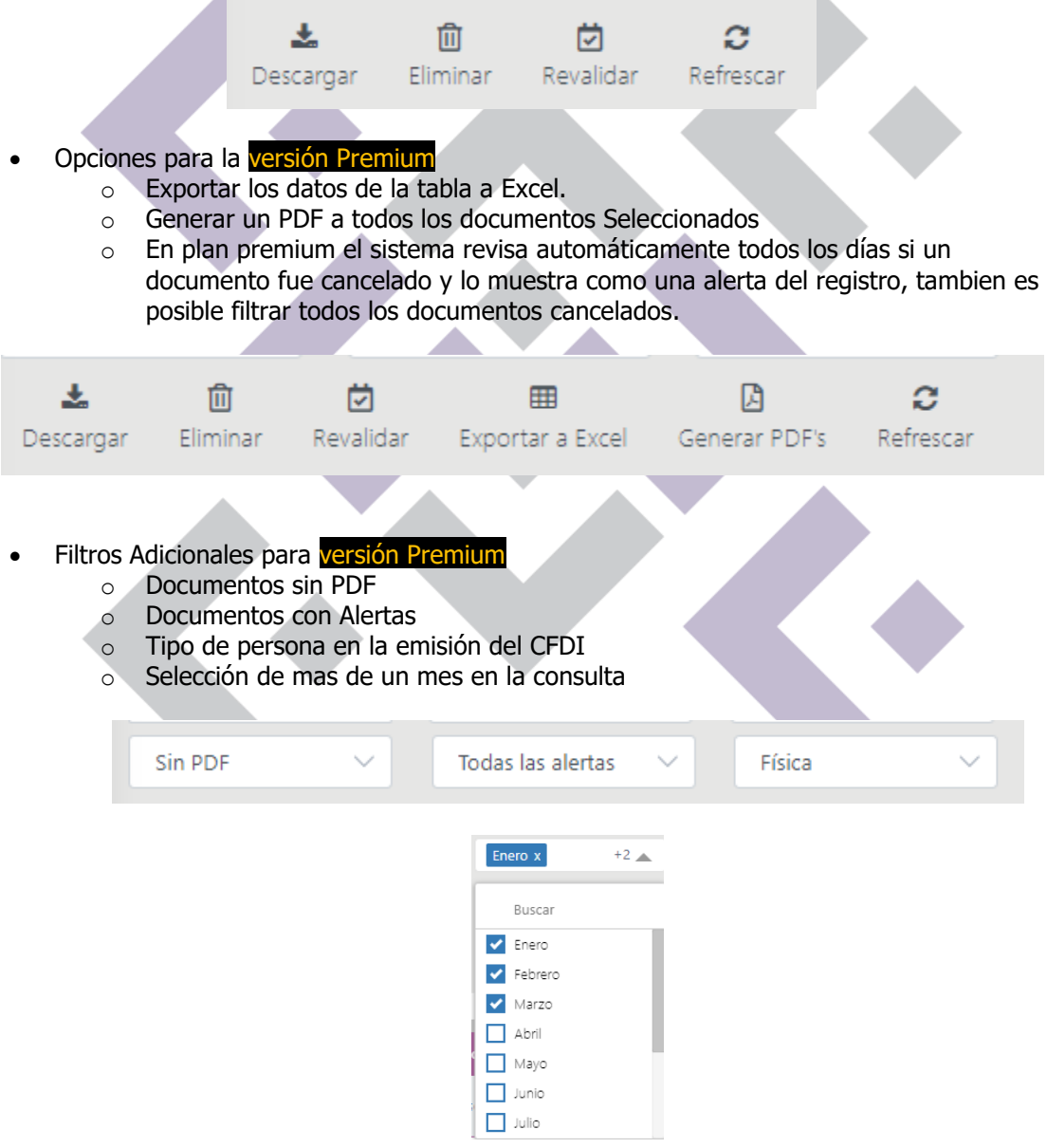

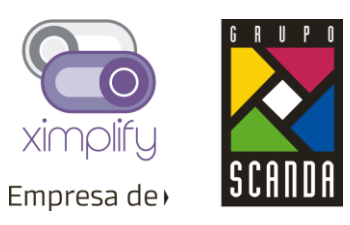

 $\mathbf{o}$ 

 $\boldsymbol{\Lambda}$ 

• Filtro para visualizar Compras / Ventas Para ver ventas debe de activar las descargas del SAT

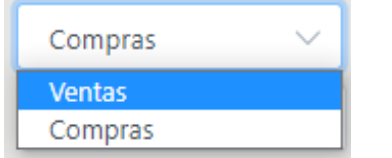

#### 7. Documentos SAP

Si cuenta con las descargas de ventas del SAT y la versión Premium se sincronizaran también ventas desde SAP y podrás visualizarlas desde esta pantalla.

- Se agrega filtro para ver ventas o compras Para ver ventas debe de activar las descargas del SAT
- Se quita Paginado
- Se puede seleccionar mes por mes. En la versión Premium se pueden seleccionar mas meses
- Se puede seleccionar una o más monedas.
- Se agrega administración de columnas, ocultar y renombrar o restaurar valores default en la versión Premium
- Se agregan KPI's por estatus de conciliación. 236 0<br>Conciliados  $\bullet$
- Estos KPI's funcionan como filtros para mostrar los documentos con ese estatus.
- Se agrega el total de consulta.

#### Se estan mostrando (120) resultados

235

 $\bullet$ 

- Se puede exportar a Excel en la versión Premium
- La pantalla recuerda los filtros de año, mes, moneda y compañía para próximas búsquedas.
- Se agregan nuevos campos a la consulta: Subtotal, impuestos Tipo de cambio y su conversión en los campos de montos.
- La versión Premium cuenta con campos adicionales para mostrar los impuestos.

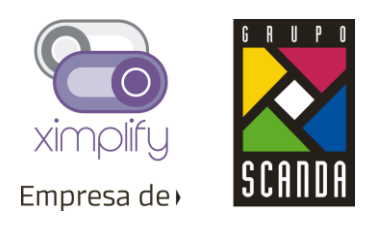

8. Auditoría Fiscal. Versión Premium

Se desarrollo una nueva funcionalidad para auditar de manera masiva los documentos de SAP vs CFDIs del SAT.

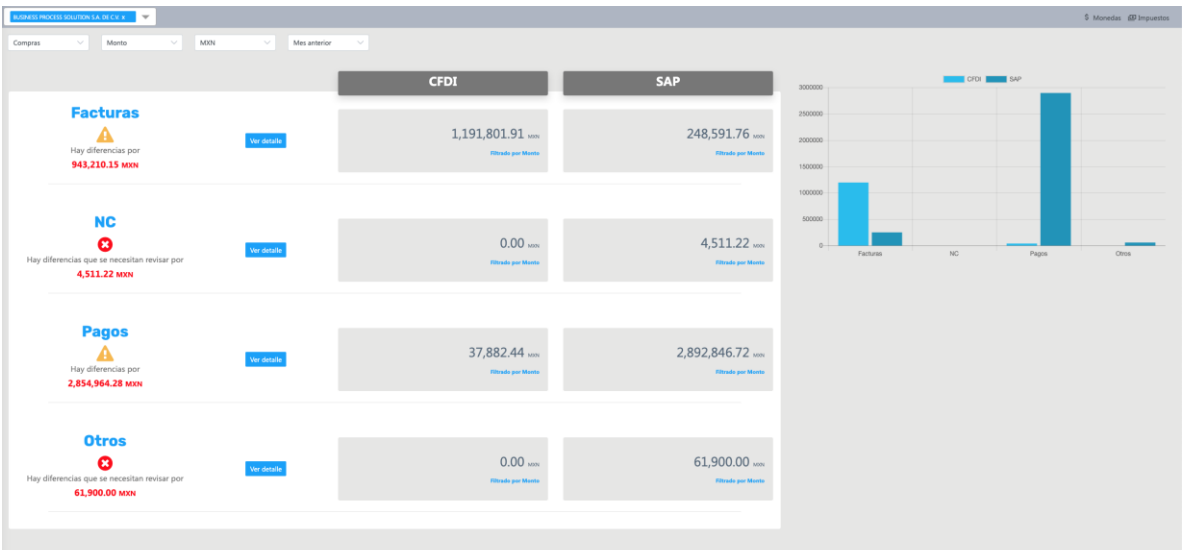

- Se puede filtrar por compras y ventas
- Se puede filtrar por distintos puntos de comparación como lo son números de documentos, montos e impuestos.
- Se puede filtrar por moneda
- Se puede filtrar por un rango de fechas personalizado.

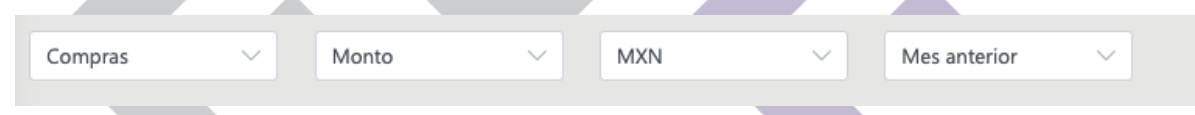

- Vemos los diferentes tipos de CFDI como son factura, complementos de pago, NC y otros documentos.
- En cada uno de ellos se verá el estatus, así como la diferencia si existe alguna, porque tipo de dato este filtrado y un botón donde podemos ver más detalle.

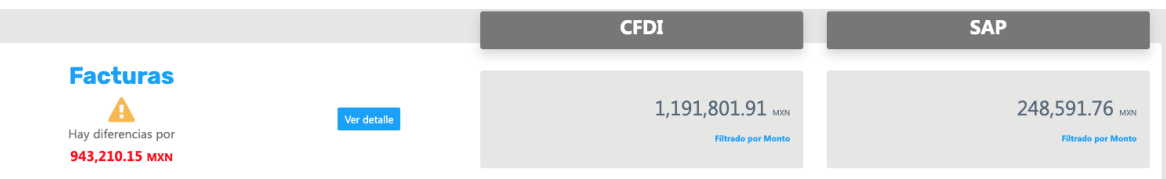

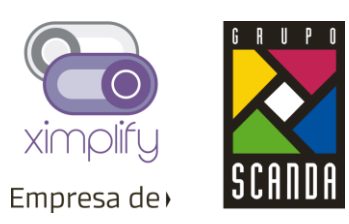

• Se muestra una gráfica donde se muestra la misma información como comparación de las diferencias.

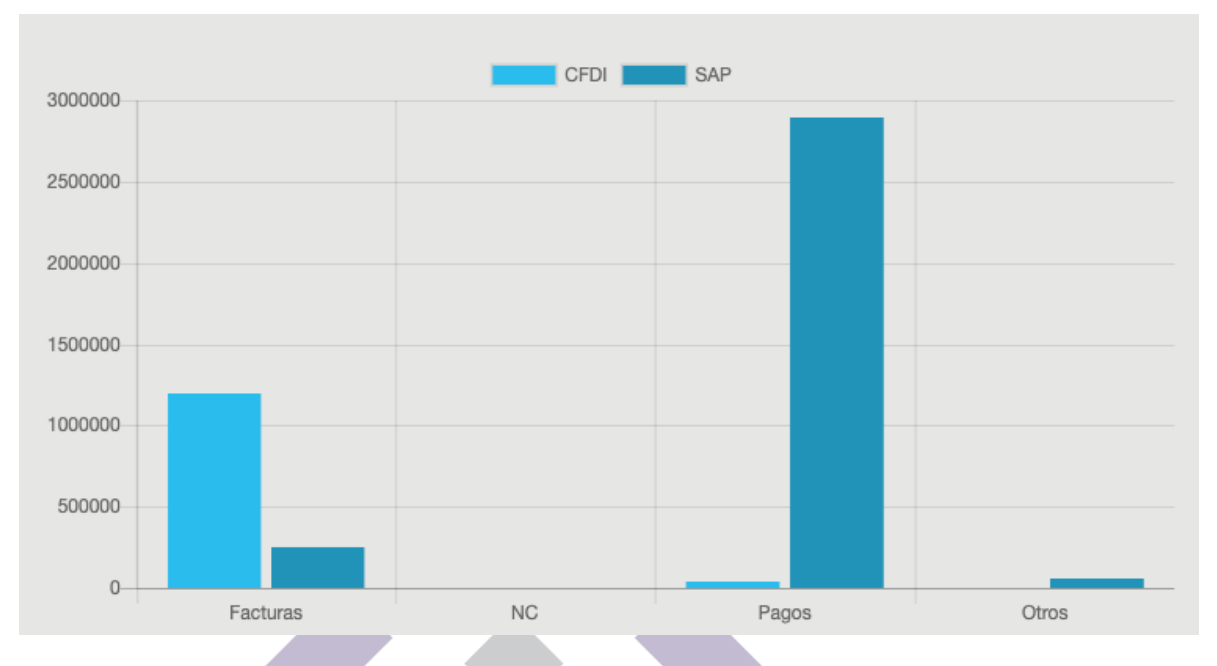

• Podemos ir de lo general a lo particular en 3 niveles hasta llegar al detalle de los documentos que tienen diferencias o faltantes.

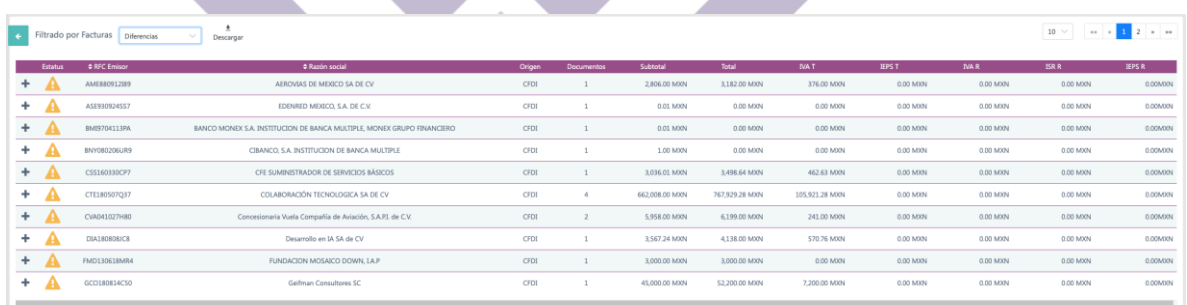

- Se puede filtrar por los documentos que tienen diferencias.
- Se puede descargar a Excel.

- Podemos ver más detalle al dar click en el símbolo de +
	- Buscar por. Q Sin coil  $\begin{array}{ccc} \text{dencia} & \begin{array}{c} \sim \end{array} & \begin{array}{c} \frac{\textstyle \frac{\textstyle \pi}{2}}{2} \\ \text{Descarger} \end{array} & \begin{array}{c} 10 \end{array} & \begin{array}{c} \text{etc.} \\ \end{array} & \begin{array}{c} \text{etc.} \\ \end{array} & \begin{array}{c} \text{11} \end{array} & \begin{array}{c} \text{12} \end{array} & \begin{array}{c} \text{13} \end{array} & \begin{array}{c} \text{14} \end{array} & \begin{array}{c} \text{15} \end{array} & \begin$  $\bullet$  under the  $\bullet$  under the second second second second second second second second second second second second second second second second second second second second second second second second second second second se DocNum Origen Subtotal - Total - IVA-T - IEPS-T - IVA-R - -
- Al ver el detalle mostrara los documentos exactos donde hay diferencias o que no tienen coincidencia. Campo por campo: Descuento, subtotal, total e impuestos.
- Tiene su descarga independiente a Excel.
- Pueden existir en sin coincidencia, correctos o con diferencias.

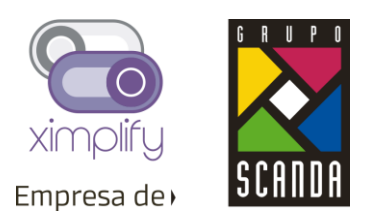

▲

9. Parámetros

Debido a que cada vez, hay más configuraciones o parámetros en el sistema y a que por cuestiones de seguridad estas parametrizaciones las debería hacer un perfil con mayores privilegios, se reagruparon en una nueva pantalla nueva.

Esta pantalla se dividió en dos partes, la primera para configuraciones a nivel general, y una segunda para configuraciones que son específicas para una sociedad.

En las configuraciones generales se puede activar el servicio de descargas del SAT:

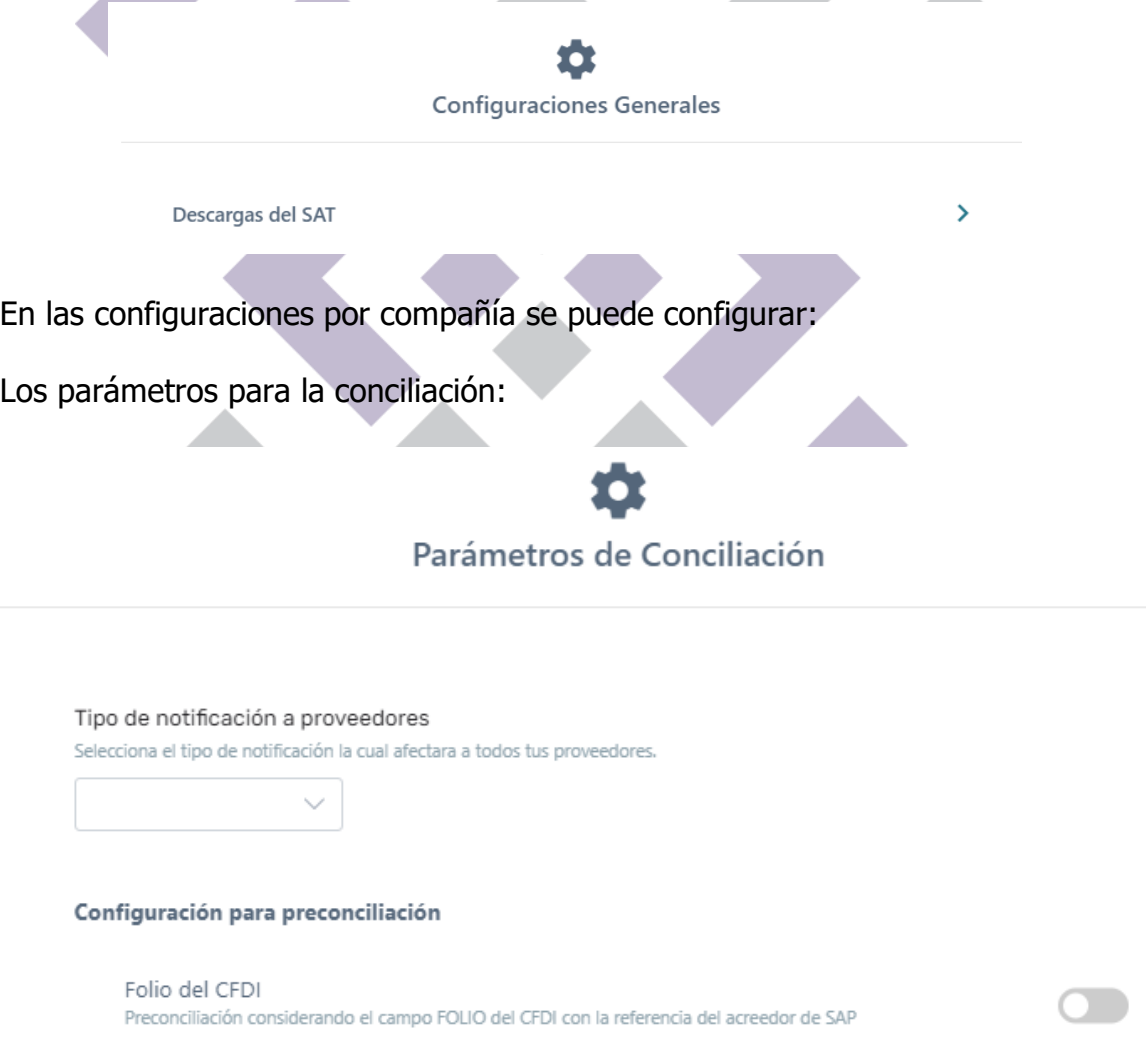

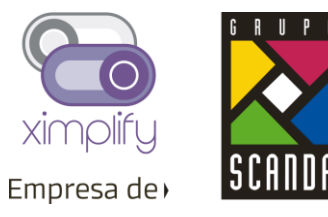

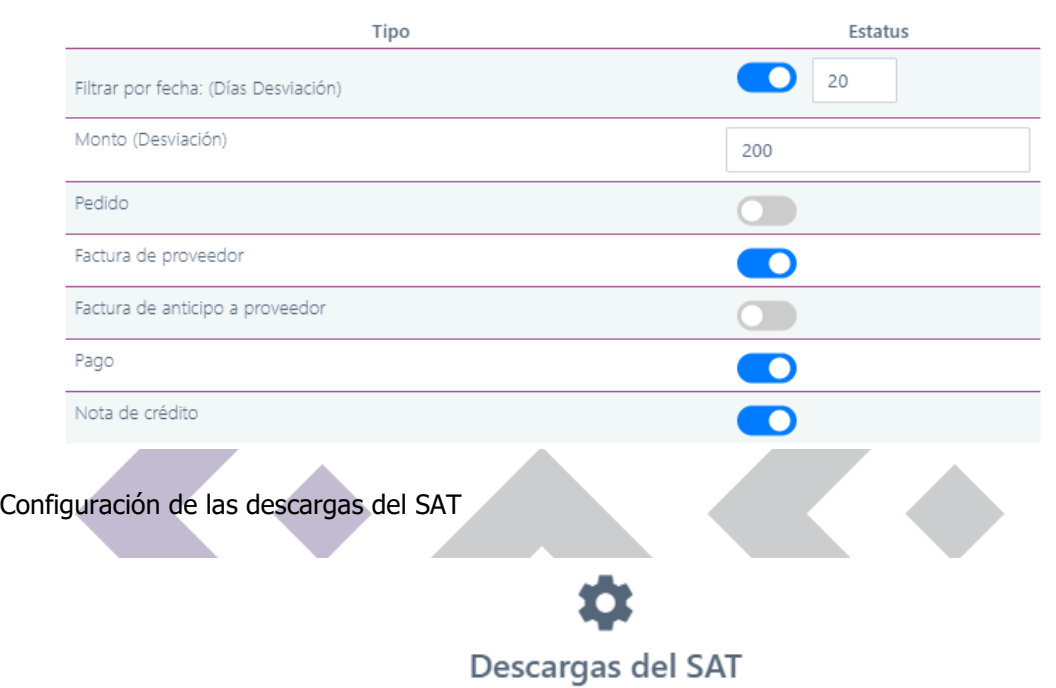

#### Configuración de descarga del SAT

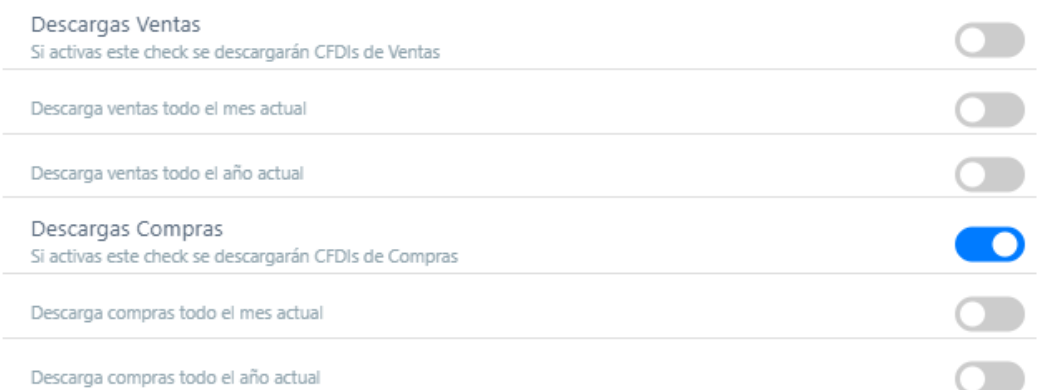

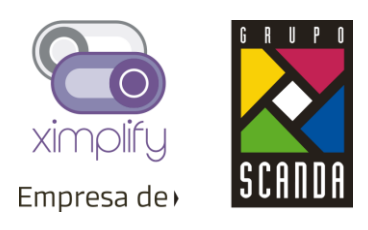

Carga de la E-Firma para descargas del SAT

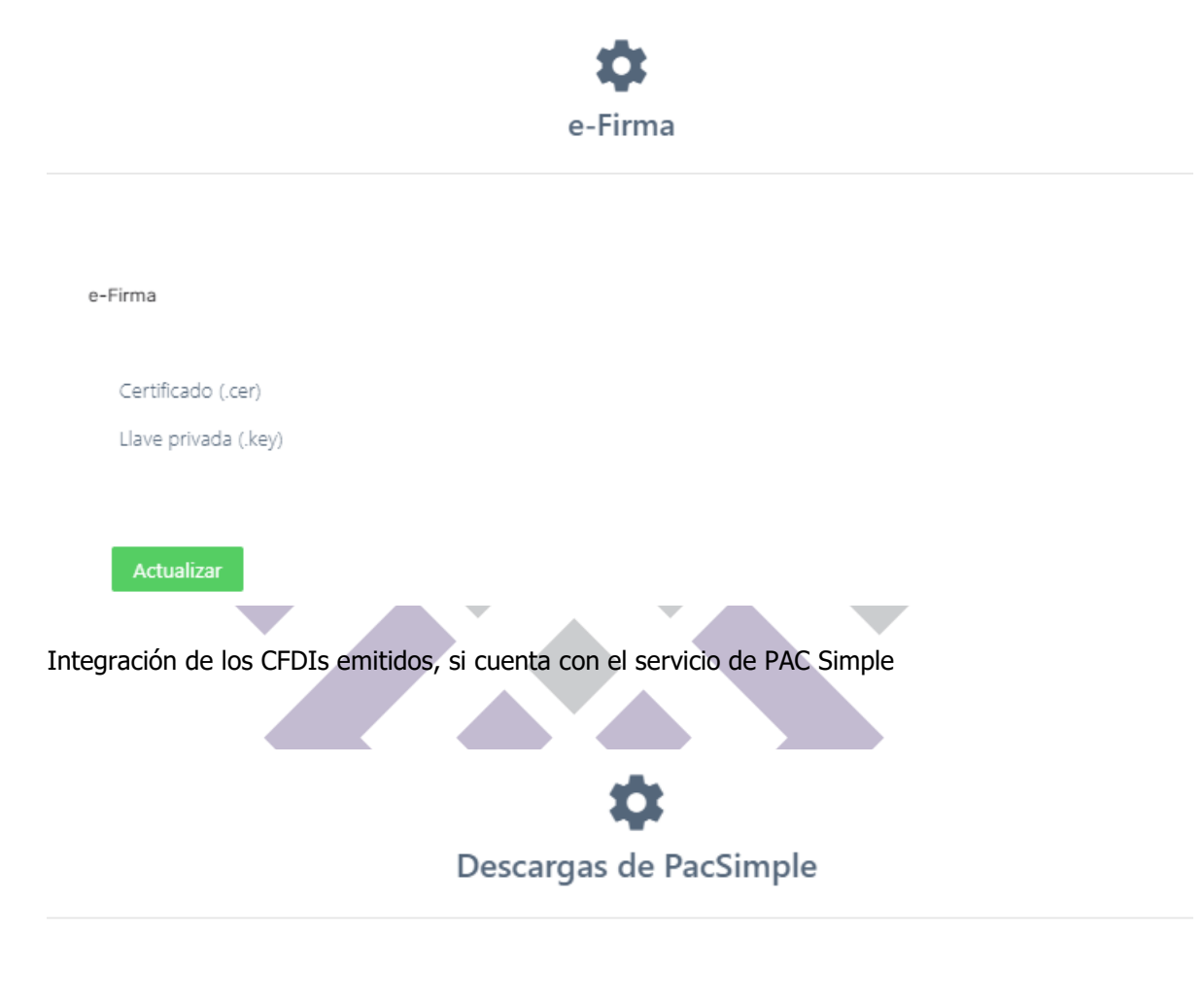

Configuración PAC Simple

Si activas este check se sincronizarán las Ventas timbradas con PAC Simple

Para adquirir el plan Premium contacte a su asesor de ventas.